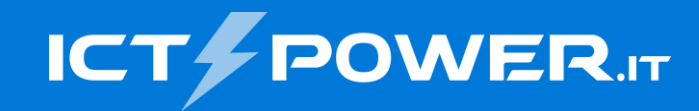

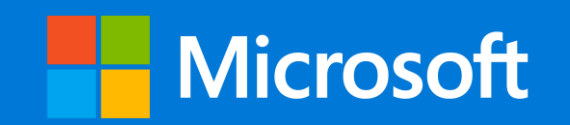

## #POWERCON2023 Proteggere Microsoft SQL Server con Veeam: Scenari di implementazione

Raffaele Valensise *Senior Systems Engineer, Veeam Software* raffaele.valensise@veeam.com and a communication of the contract of the contract of the contract of the contract of the contract of the contract of the contract of the contract of the contract of the contract of the contra

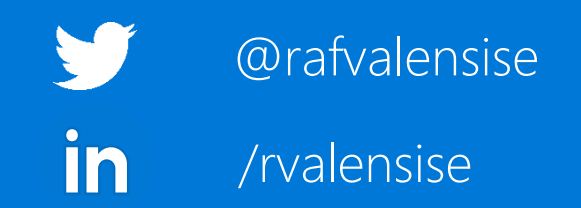

## Perché Proteggere SQL Server con un tool esterno

- **Prevenzione della perdita di dati**
	- Malfunzionamenti hardware, errori umani, attacchi malware o corruzione dei dischi locali possono portare alla perdita irreversibile dei dati

#### • **Gestione delle emergenze**

• In caso di disastro, un backup completo e regolare è cruciale per il ripristino rapido delle operazioni aziendali

#### • **Conformità normativa**

• Molte organizzazioni devono rispettare normative e standard specifici che richiedono la protezione e la conservazione sicura dei dati, con copie off-site e immutabili

#### Opzioni di Protezione con Veeam

**Veeam Backup & Replication** offre **tre opzioni** per il backup di SQL Server:

- Backup a livello immagine delle macchine virtuali che eseguono SQL Server, in modalità **agent-less**
- Backup a livello immagine di macchine fisiche o virtuali che eseguono SQL Server, **utilizzando un agent**
- Backup a livello di singolo database **via plug-in** installato sui server che eseguono SQL Server

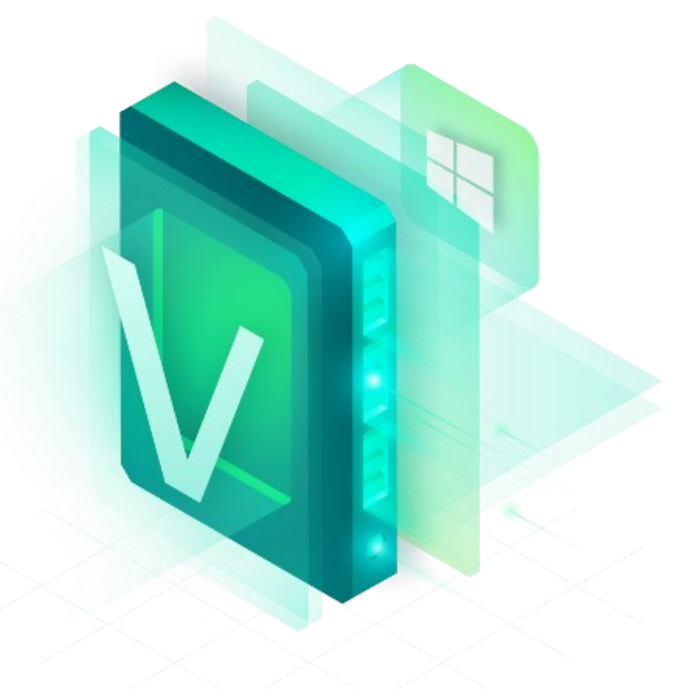

#### Matrice di compatibilità

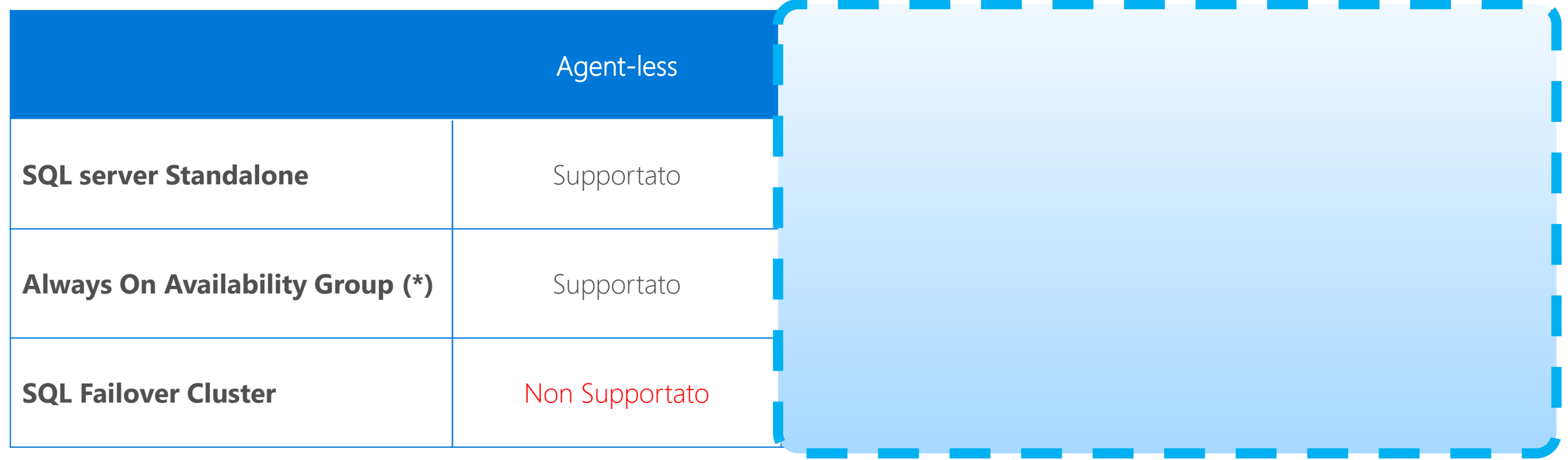

(\*) Always On Availability Group clusterless o basati su istanze multiple di Failover Cluster sono supportati solo dal Plug-in

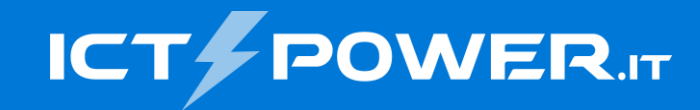

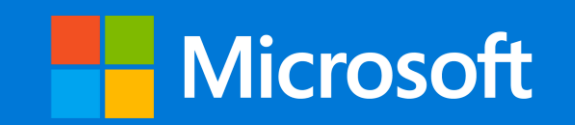

# SQL Cluster Backup by Agent How to

#### Checklist

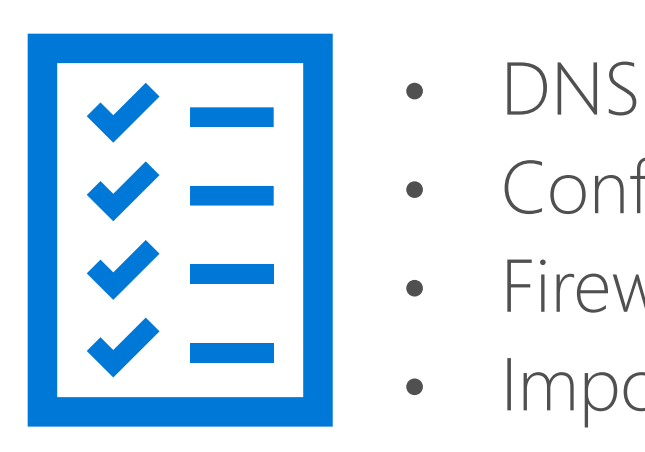

- 
- Configurazione di rete
- **Firewall**
- Impostazioni di protezione locali (S.O.)  $\bullet$

#### Creare il Protection Group

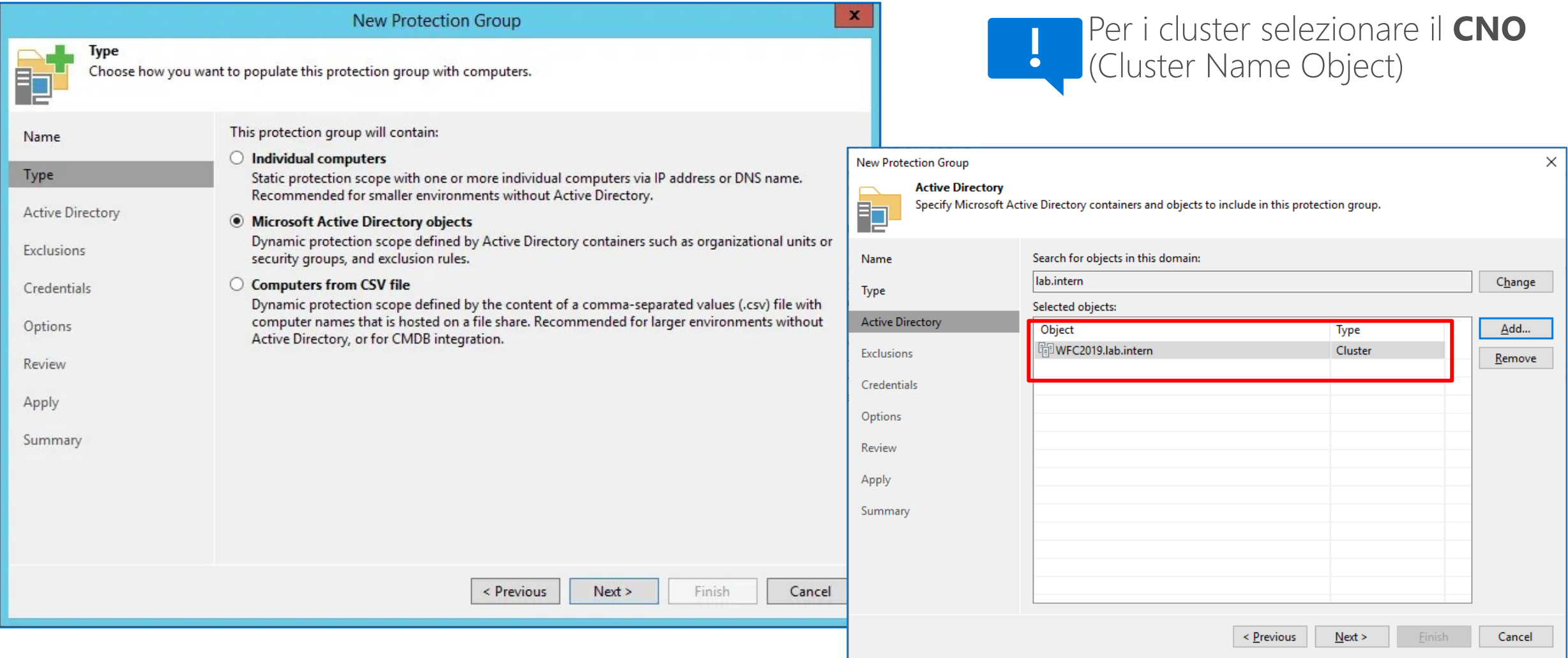

#### [https://helpcenter.veeam.com/docs/backup/agents/cluster\\_support.html?ver=120](https://helpcenter.veeam.com/docs/backup/agents/cluster_support.html?ver=120)

## Opzioni

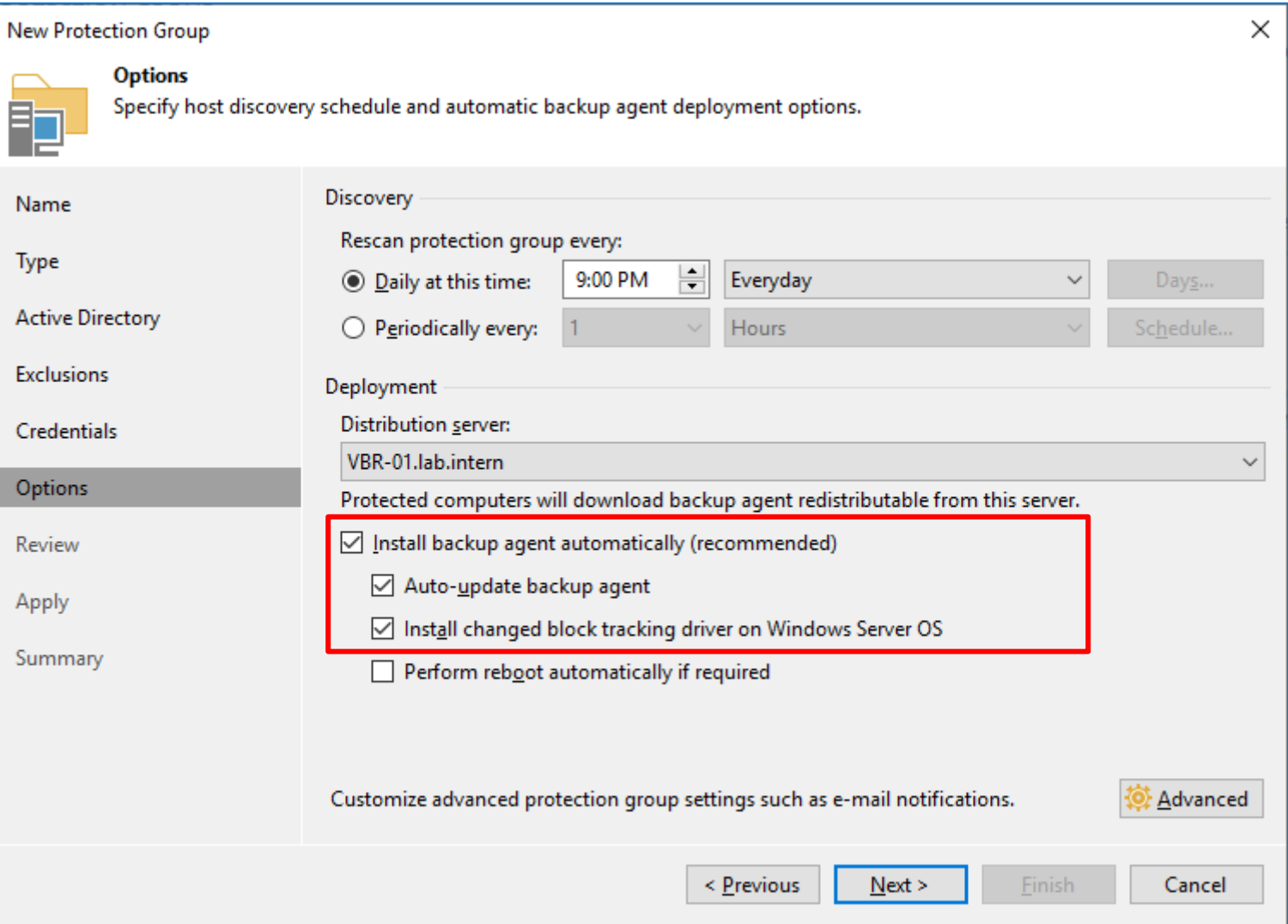

#### Creare il Backup Job

Creare il job solo **dopo** che l'agent è in esecuzione su ogni nodoП.

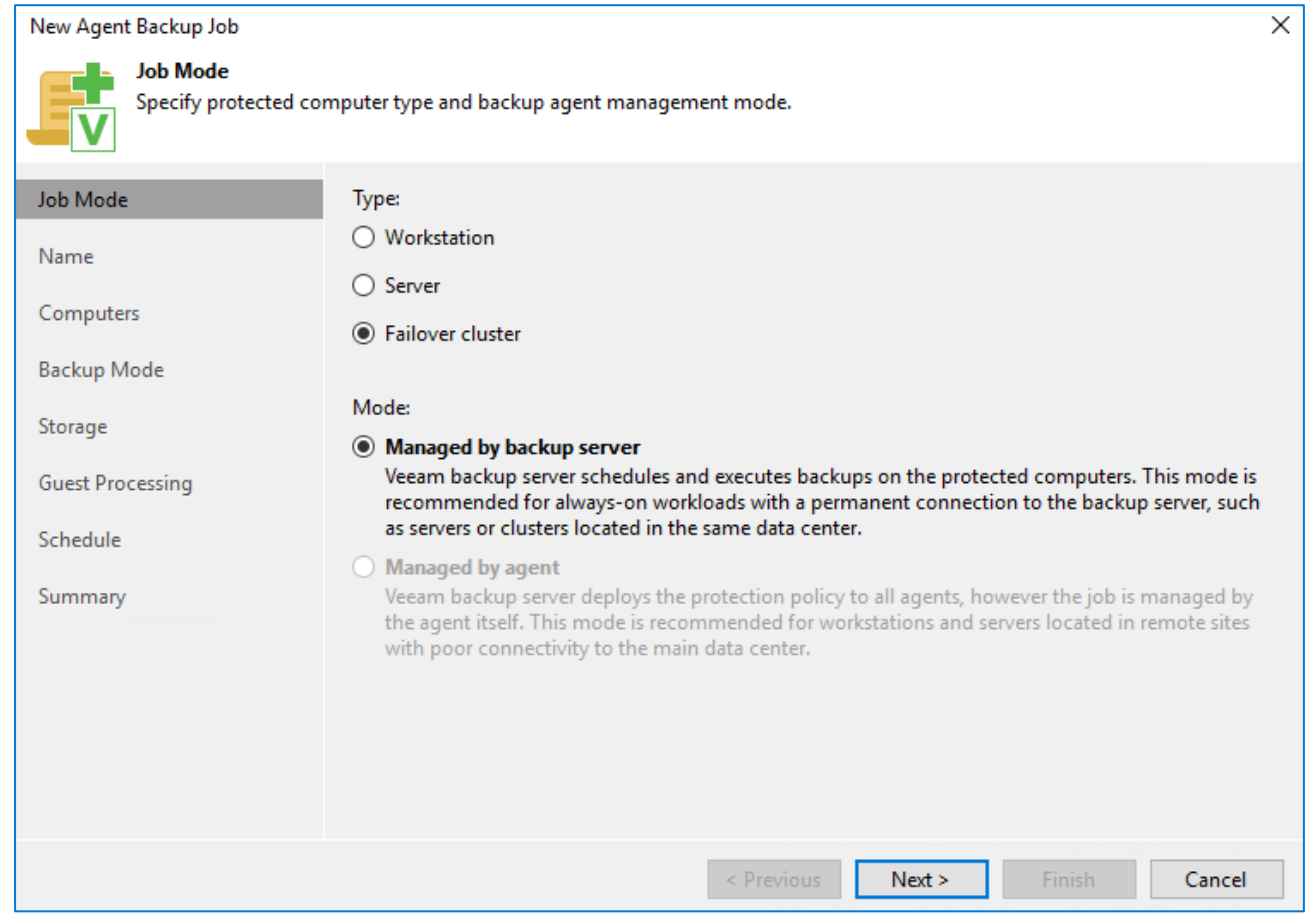

### Backup Job Mode

Per il job relativi ai Failover Cluster sono disponibili solo le modalità di backup a livello di volume e di backup dell'intero sistema

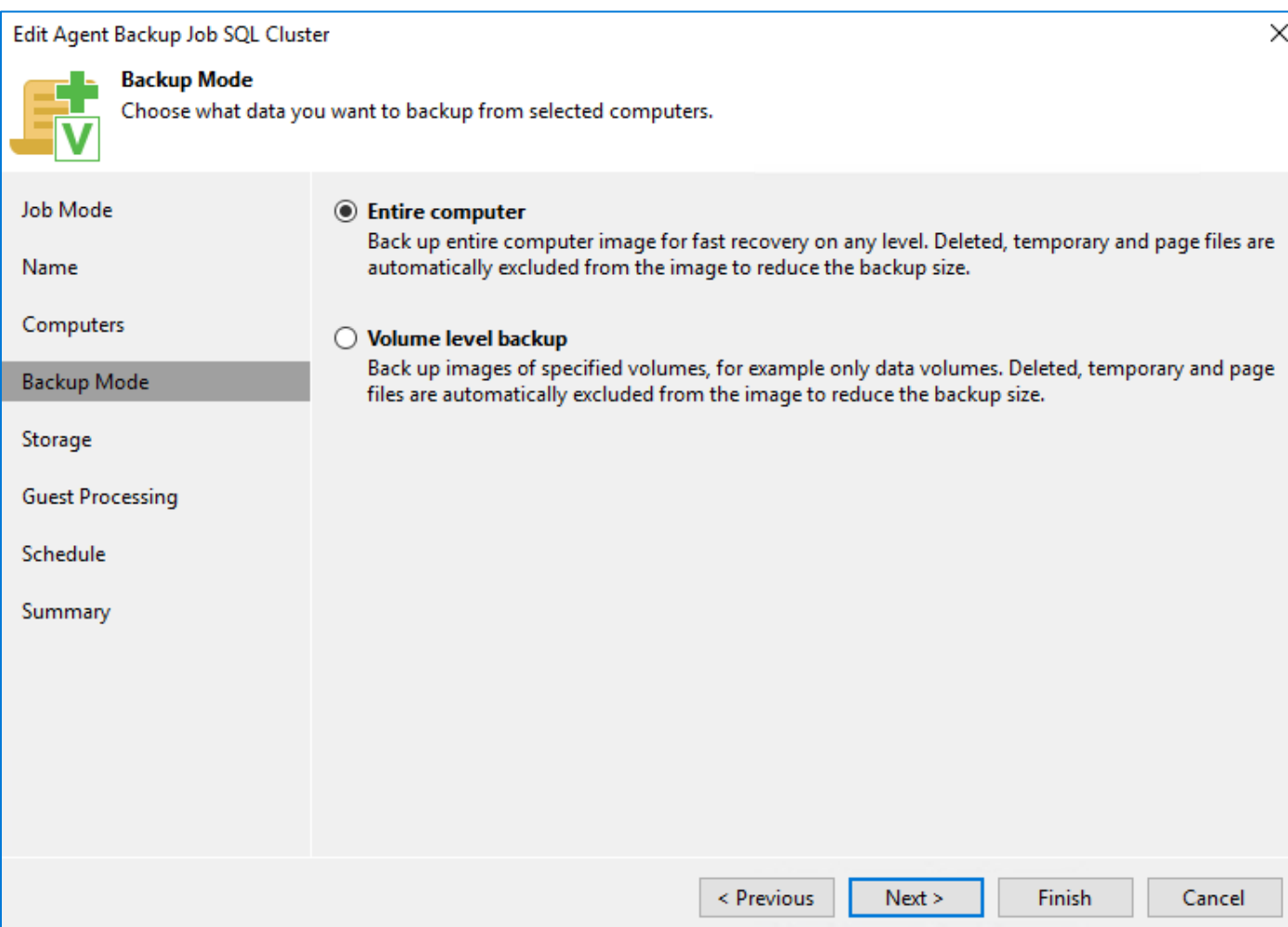

#### Veeam «Application Aware Processing»

- Tecnologia Veeam basata su **Microsoft VSS**  $\bullet$
- VSS è responsabile della disattivazione delle applicazioni nella macchina virtuale e della creazione di una visualizzazione coerente dei dati dell'applicazione nel sistema operativo guest della macchina virtuale
- In questo modo non saranno presenti transazioni non completate quando Veeam Backup & Replication farà generare lo snapshot della VM e inizierà a copiarne i dati

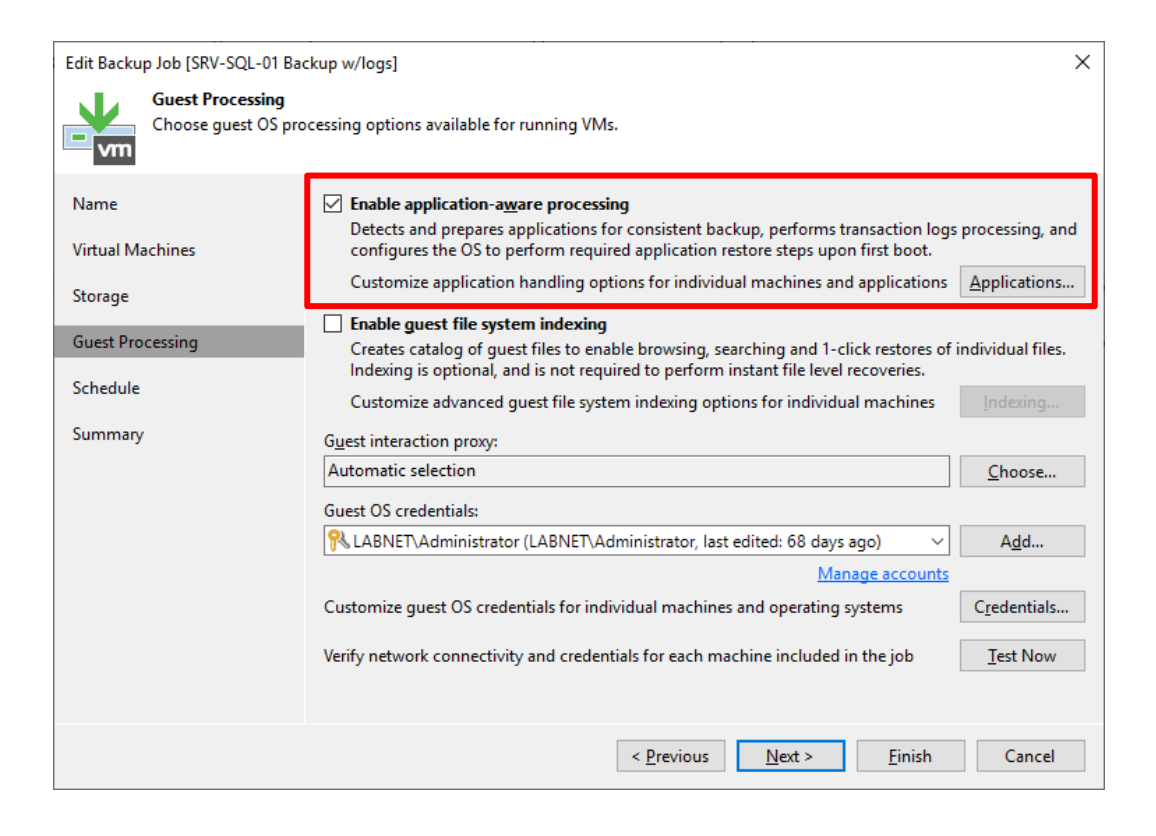

[https://helpcenter.veeam.com/docs/backup/vsphere/application\\_aware\\_processing.html?ver=120](https://helpcenter.veeam.com/docs/backup/vsphere/application_aware_processing.html?ver=120)

#### Veeam «Application Aware Processing» - Flusso

- Veeam Backup & Replication funge da **VSS requestor** e attiva una **snapshot VSS** della VM
- Veeam Backup & Replication attiva una **hypervisor snapshot** della VM
- Microsoft VSS riprende le attività di I/O inattive nel sistema  $\bullet$  . operativo guest della macchina virtuale
- Il job procede come di consueto
- Veeam Backup & Replication può eventualmente **troncare i transaction log** dopo che il backup (o la replica) sono stati creati completati con successo

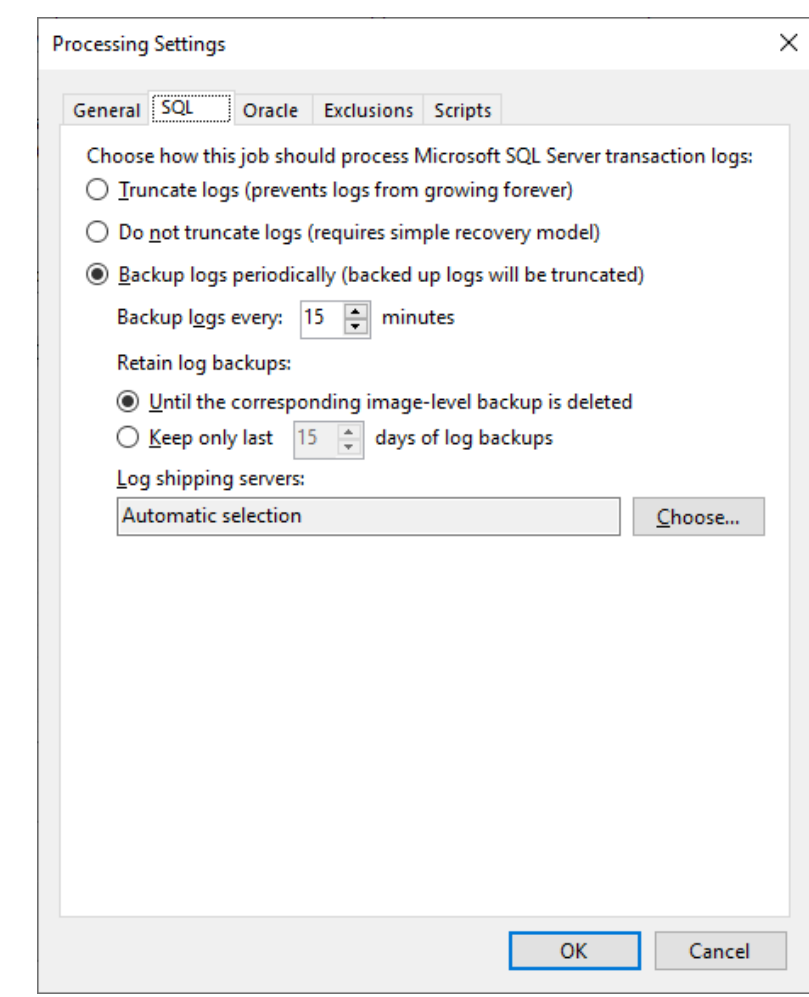

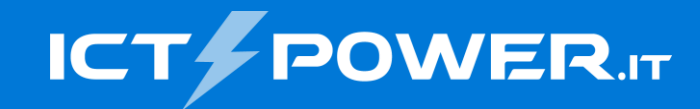

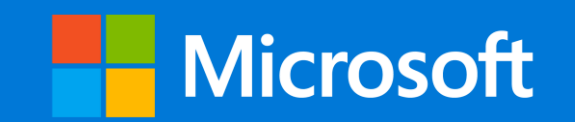

# Opzioni di ripristino

## Ripristini per ogni esigenza

- Bare metal recovery
- Export as virtual disk
- Instant VM Recovery
- Instant database recovery  $\bullet$
- Application item recovery
- Restore guest files  $\bullet$
- Restore to Microsoft Azure
- Restore to Amazon EC2
- Restore to Google Cloud
- Restore to Nutanix AHV

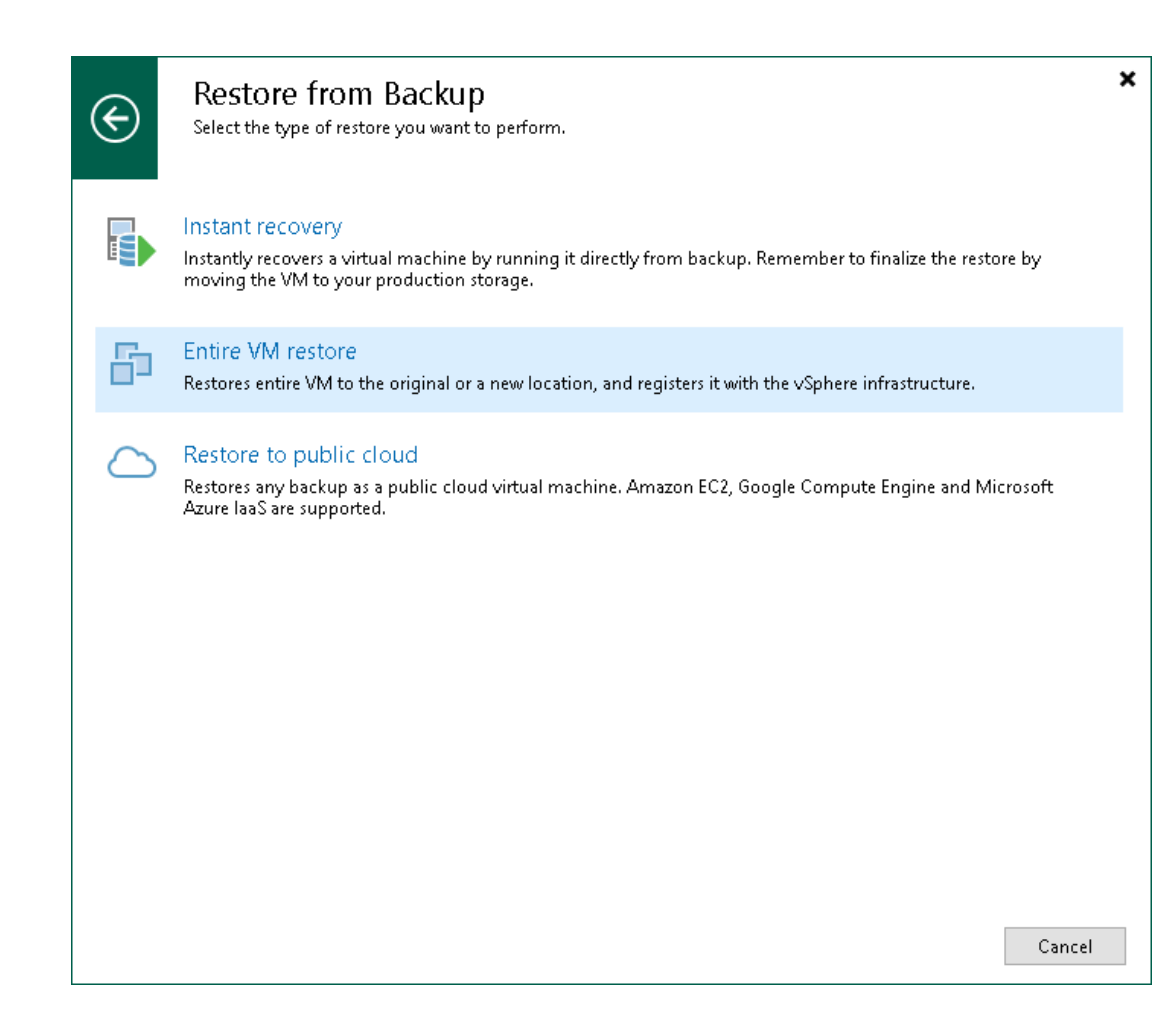

#### Shared Volume, Active/Passive Cluster

- Veeam rileva automaticamente i nodi «owner» dei volumi ed esegue il backup dei nodi di un cluster in un singolo file di backup
- Include la logica per il backup e il ripristino dei transaction log nei nodi appropriati

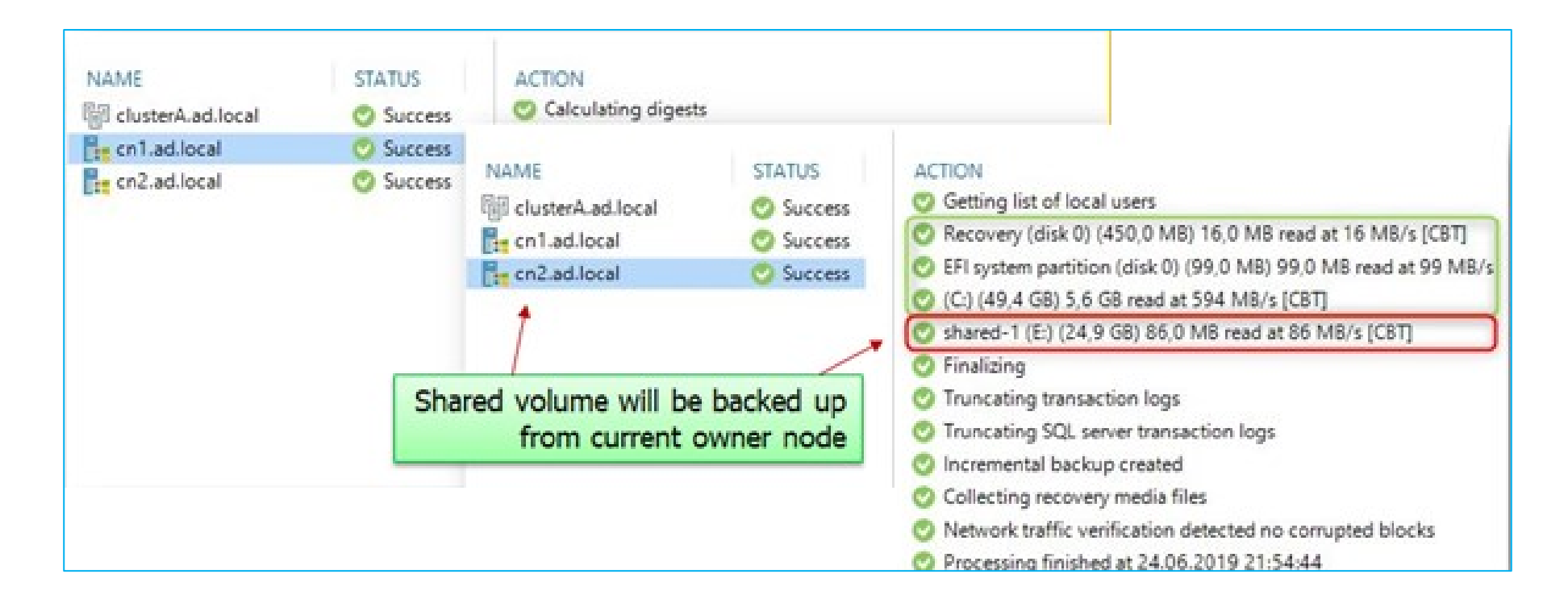

#### Clusters Backup File

Il file di backup .VBK  $\frac{1}{2}$ contiene tutti i nodi del Cluster

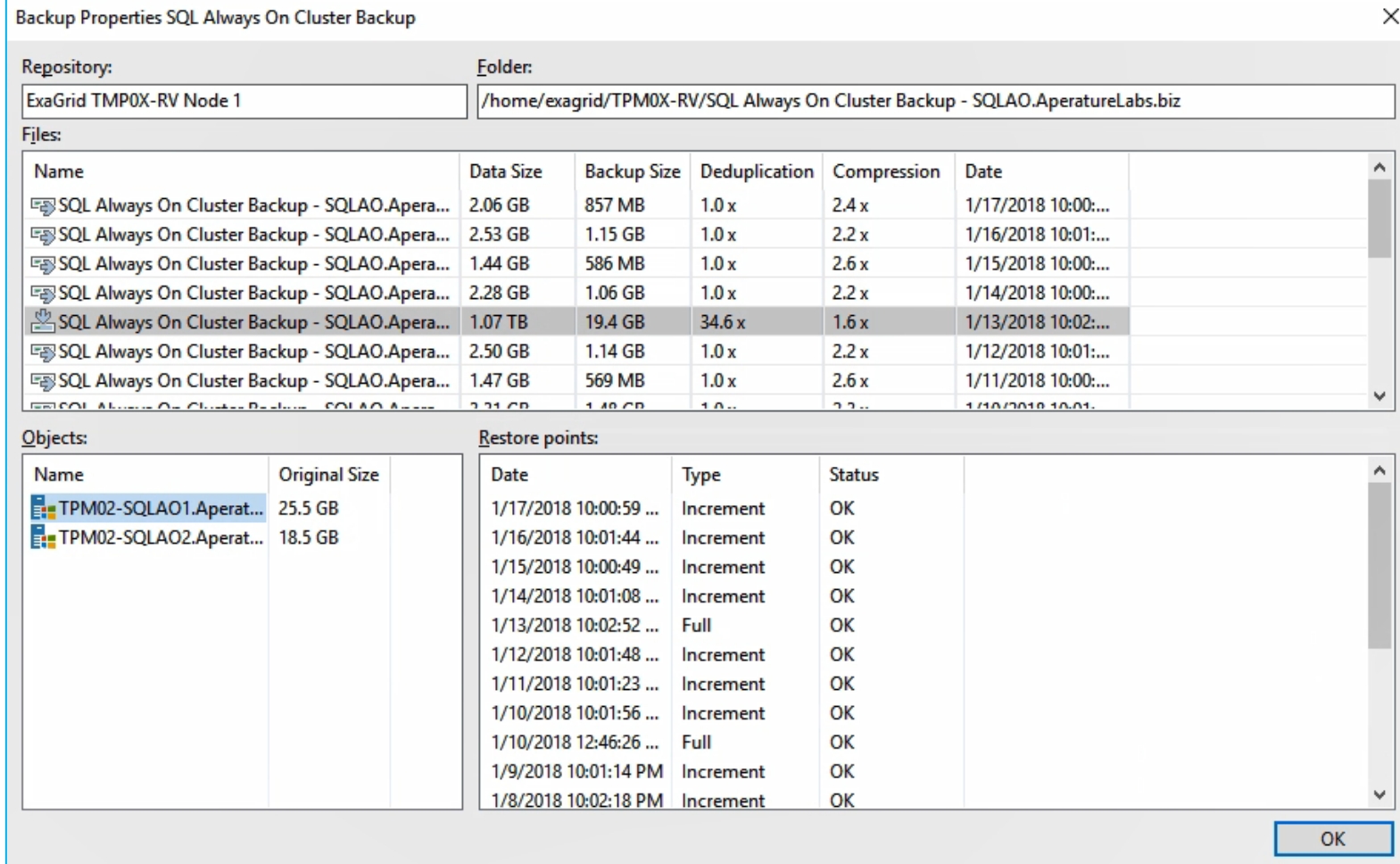

## **DEMO** SQL Server Backup & Restore

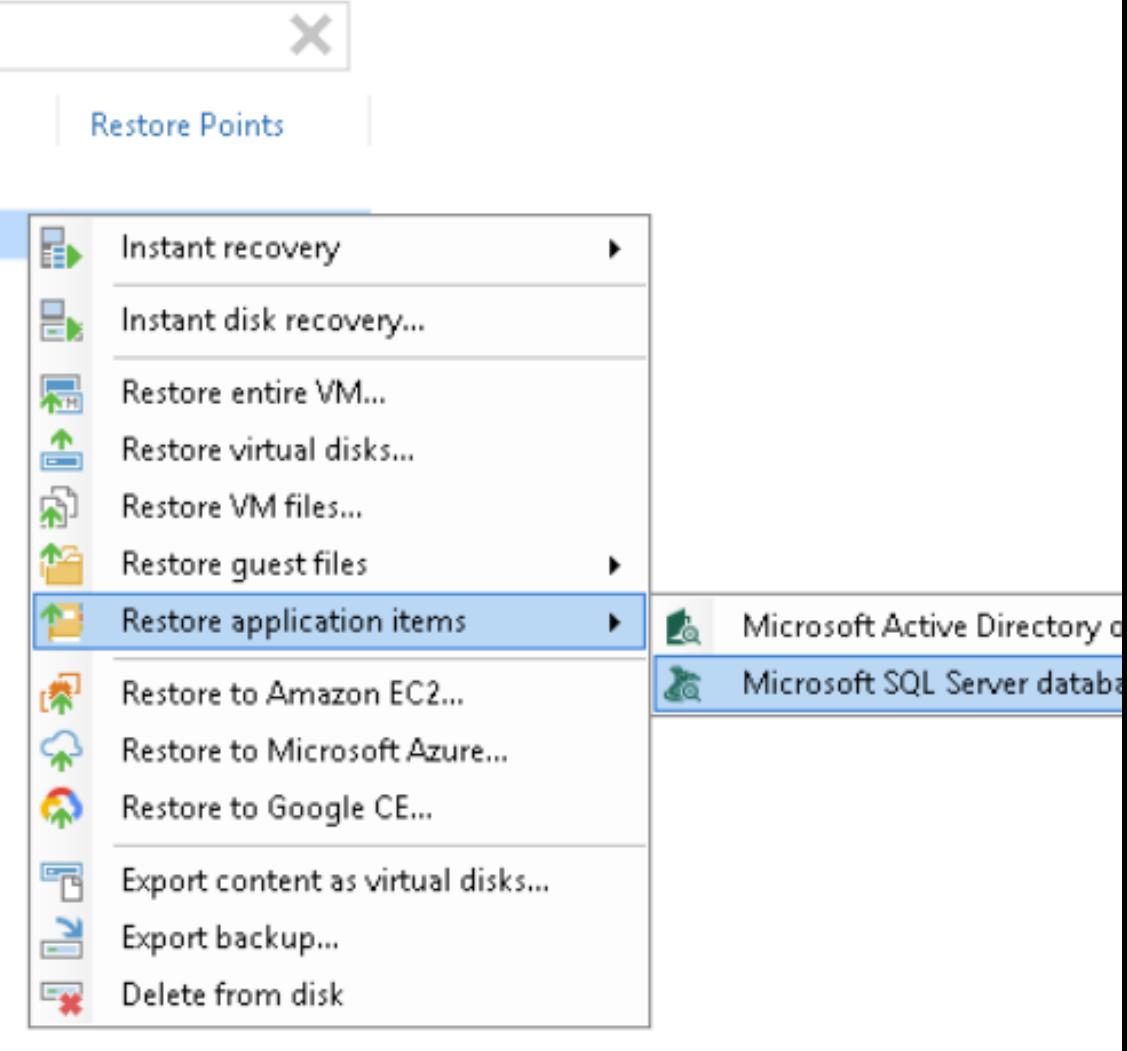

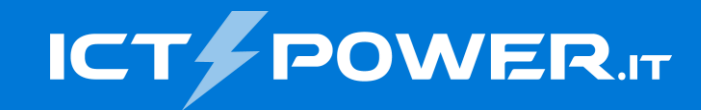

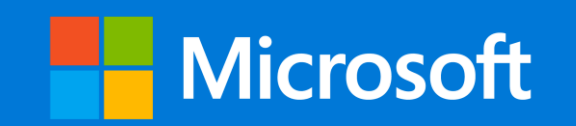

# Veeam Plug-in for Microsoft SQL Server

#### Architettura

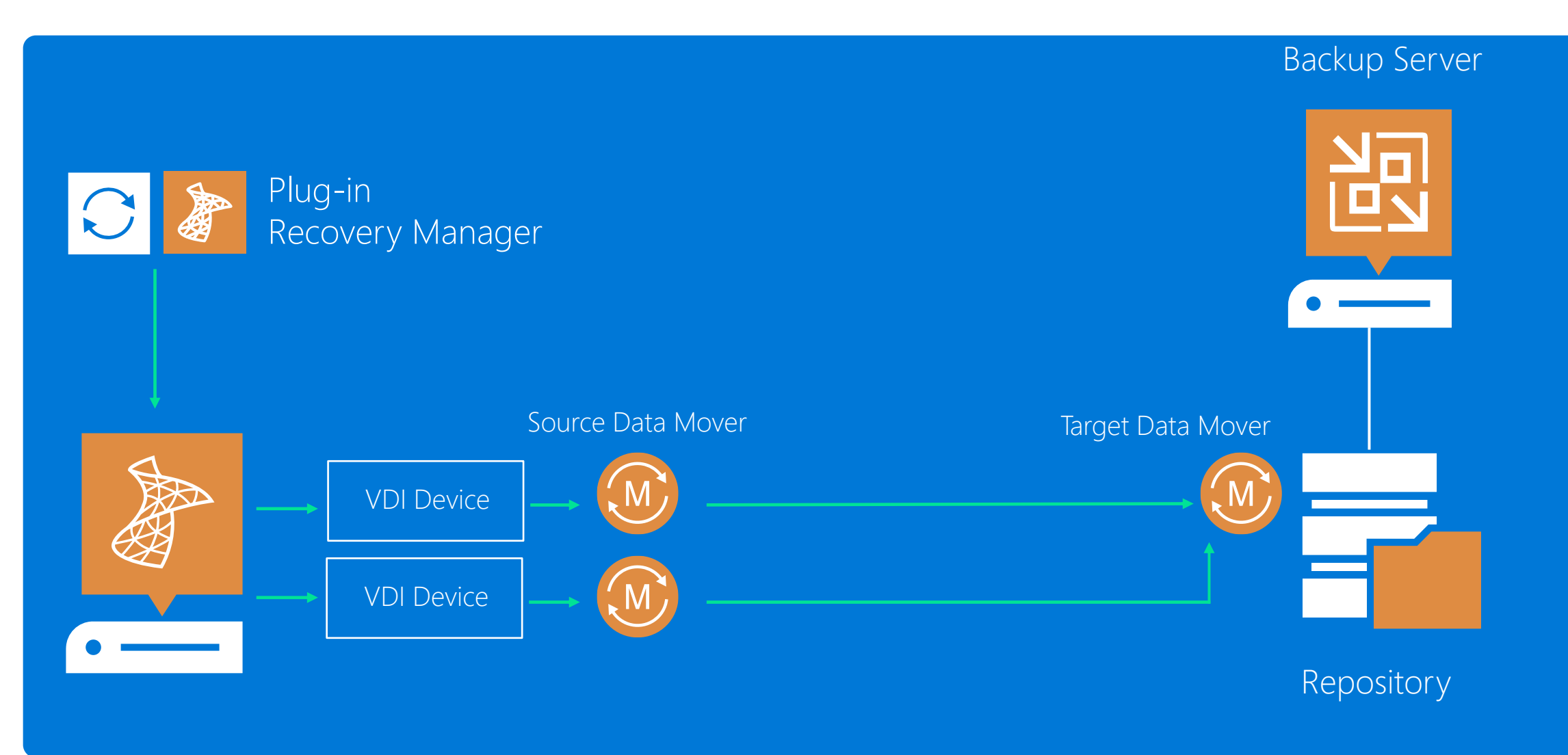

[https://helpcenter.veeam.com/docs/backup/plugins/mssql\\_plugin.html?ver=120](https://helpcenter.veeam.com/docs/backup/plugins/mssql_plugin.html?ver=120)

# **DEMO**

#### SQL Server Backup & Restore Via Plug-In

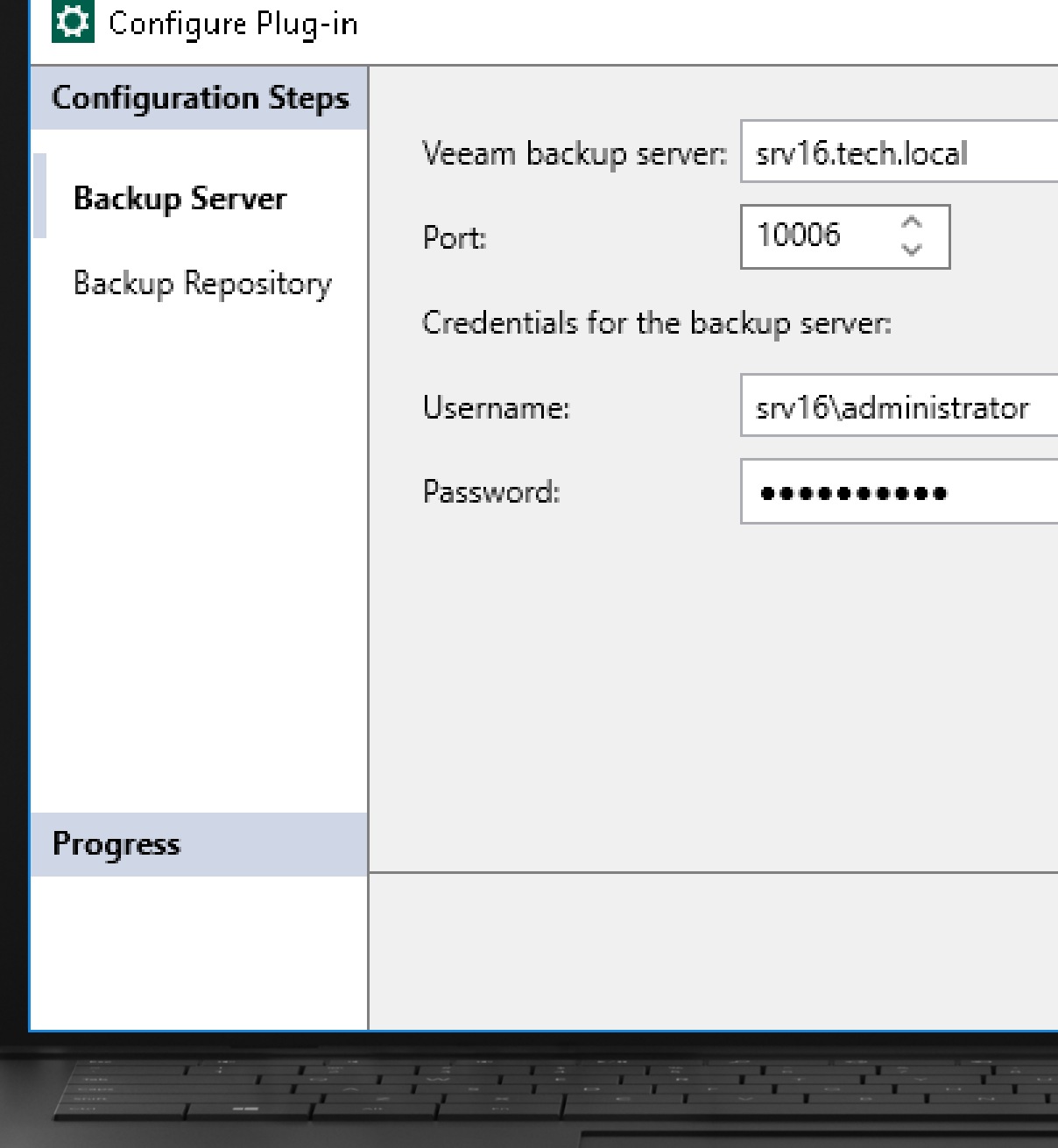

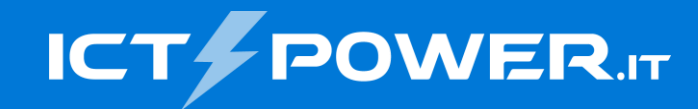

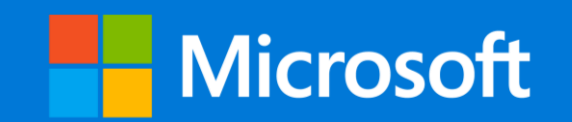

# Grazie

#### Raffaele Valensise

*Senior Systems Engineer, Veeam Software* raffaele.valensise@veeam.com

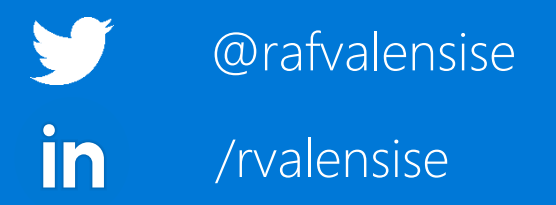